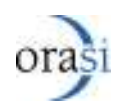

### **Summary**

This Article describes how to manually release locks on an object in Quality Center. It is highly recommended that you have current backups of the projects database and file repository.

#### **It is necessary to read and accept the 'Disclaimer' section at the end of this document.**

#### **Business Rules**

1. QC will eventually release the Lock using the LOCK\_TIMEOUT parameter in the site configuration tab. This parameter controls the number of hours an object can be locked. The default is 10 (Ten) hours. You can adjust this parameter to meet your needs.

# **Implementation**

#### **Manual Release of Locked Tests**

- 1) Have everyone close their QTP scripts and log out of the project
- 2) Log into site admin, expand the project, and select the locks table. If any records appear in the locks table, run the following SQL query in the text box above the results. DELETE FROM LOCKS WHERE LK\_USER = 'username' AND LK\_OBJECT\_TYPE = 'TEST'
	- a. **Note**: username needs to be replaced with a username in the LK\_USER column from the results above.
- 3) Users should now be able to log back into the project and access the QTP scripts.

# **Keywords**

QC, QTP, LockedObjects

# **Disclaimer**

While this example may meet the needs of your organization, the sole responsibility for modification and maintenance of the logic is yours and **NOT** that of the Support Organization.

Be aware that HP Support does not provide troubleshooting support for the custom programming implemented by the customer.

The decision to use the information contained herein is done at your own risk.

The support organization is **NOT** responsible for any issues encountered as a result of implementing all or any part of the information contained or inferred herein.

The intent of the information provided here is for educational purposes only. As such, the topics in this document are only guidelines **NOT** a comprehensive solution, as your own environment will be different.

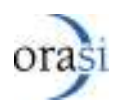

This example **DOES NOT** state or in any way imply that the information conveyed herein provides the solution for your environment.

The appropriate system technical resources for your enterprise should perform all customization activities.

Best Practice dictates **NO direct changes** to be made to any production environment. It is imperative to perform and thoroughly validate ALL modifications in a Test Environment. Use the results and knowledge garnered from the Test Environment experience to create a customized Production Deployment Plan for your own environment.

Always ensure you have a current backup before implementing any solution.